## Kalidea.com Votre offre billetterie culture et loisirs en un clic!

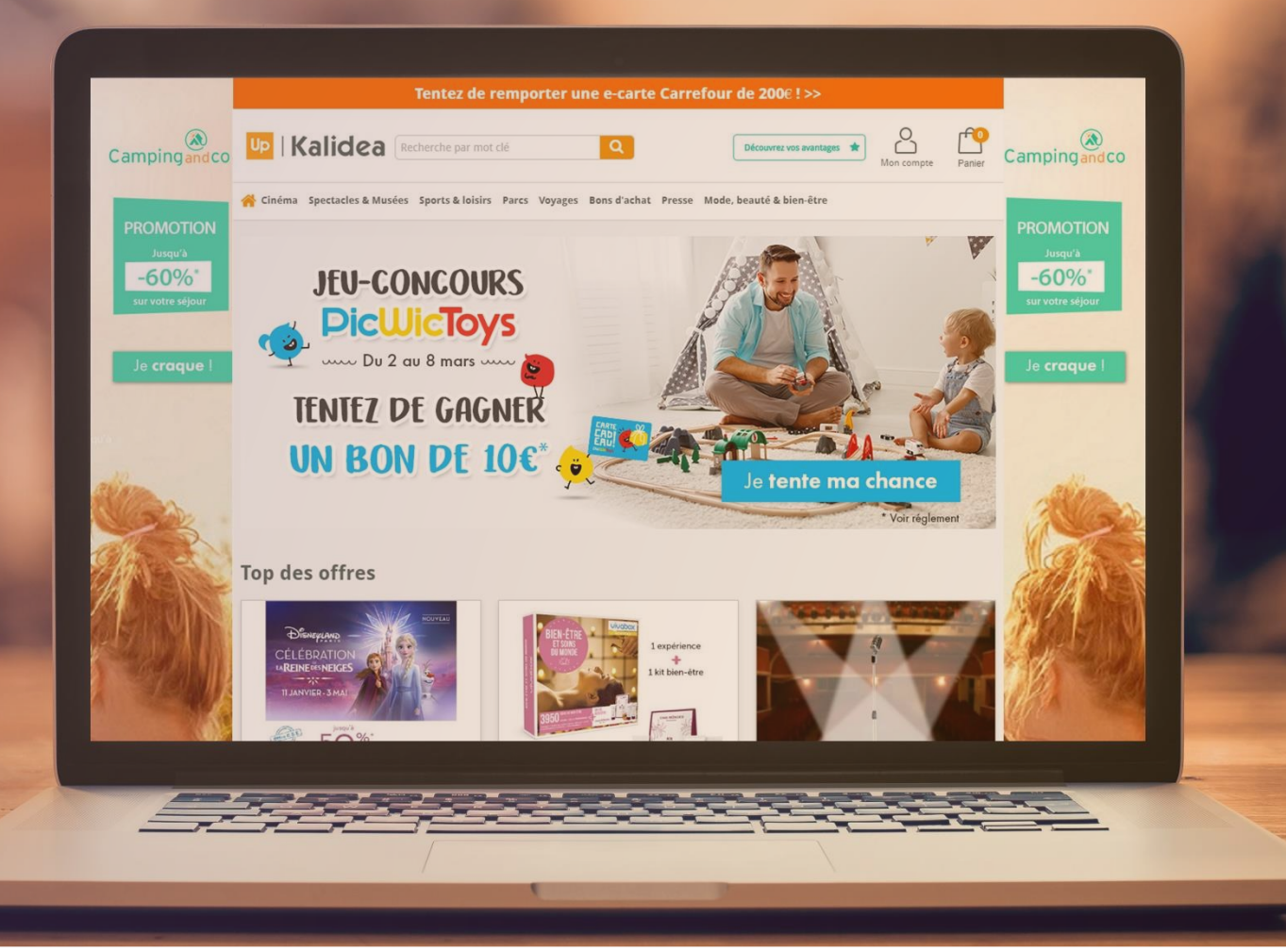

Up

#### TOUTE L'OFFRE DE BILLETTERIE UpBilletterie disponible sur le site et sur l'application mobile LE + GRAND CHOIX **BONS D'ACHAT** PARTENAIRES 100% WEB **SPECTACLES** CINÉMA **PARCS** Mono-enseigne et Multi-enseignes Tous vos sites préférés ! 125 000 dates partout en France + de 150 parcs référencés 100% du réseau couvert **E** Chèque **L** Chèaue Up cadhoc  $m_{2}$ **GAUMONT PATHE! NETFLIX** azalando **UGC** Center Parcs amazon francebillet **CULTUR' CITY** Culture Lire DISNEYLAND HEAT LE CHÈQUE<br>SPORT &<br>BIEN-ÉTRE **MOGADOR STADEFRAICE** Tentroide 3 CHEQUE SER  $\frac{1}{2}$ *V*ulcania Conforama La Redoute **II** DEEZER **FNAC DARTY** PUYDUFOU. futuroscope **PlayStation** LE DOME DE PARIS  $L$  CLYMPIA  $\bigcirc$ *S* iTunes SCIRENZO.COM **K ZOORAR**<br>**BEAUVA**  $\mathbf{X}$  Cinéville PortAventuro **Auchanfr MECARAMA** SOLIDAYS Marineland Carrefour Géant **NICOLAS** cora **BEAUTÉ/BIEN-ÊTRE VOYAGES / VACANCES MUSÉES/EXPOS LOISIRS / SPORTS** La<br>Grande<br>Récré jacadi.<br>Jacadi **Auberts**  $+$  de 80 offres  $+$  de 9 000 offres  $+$  de 440 offres + de 50 partenaires Galexies<br>Cafozette Calicéo **Wages** SEPHORA CCERCLES CMG **MUCEM** Etam  $c$ itadium $\bigodot$ **IKEA** YGGLA **(2) PIERRE&** Odalys **SPORTS CLUB**  $\checkmark$ CSPIRT  $\frac{M}{D}$ GROTTE  $\mathop{\mathsf{NOCIB}}_{\mathsf{Ia\,} \mathsf{beaut\'e}\,\mathsf{lib\'er\'ee}}$ GRÉVIN (ID) **DECATHLON PYVES ROCHER BIEUES** CHAUVET 2 Belambra **DOMYOS Sixt EDZUMBA** SPORT **Foot Locker** FITNESS<br>CLUB **DESCRIPT MAISONS CAMATEU**  $M$ arionnaud  $\frac{1}{\sqrt{2}}$ Wonderbox \*<sub>MUSÉE DU</sub><br>QUAI BRANLY **WVF** ClubMed<sup>(1)</sup> CenterParcs  $\equiv$  Centre TE CRAND  $A$ <sub>maboulevad</sub> LASER<sup>II</sup> *Ola* carte française Pompidou

**A codistances to colture** 

TOUTE L'OFFRE VOYAGE disponible sur le site et sur l'application mobile

# UpBilletterie<br>VOYAGE / VACANCES

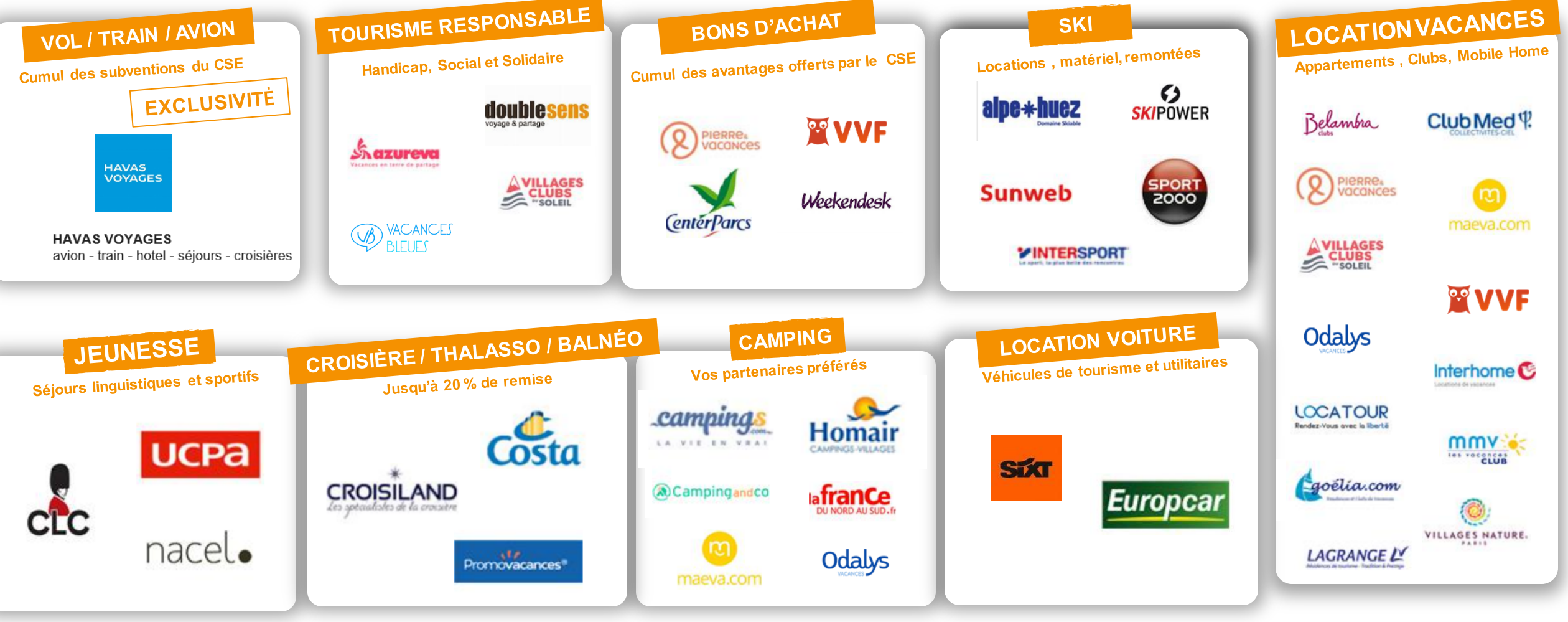

- **Première connexion ?** 
	- Connectez-vous sur **www.kalidea.com** avec les identifiants fournis par votre CSE.

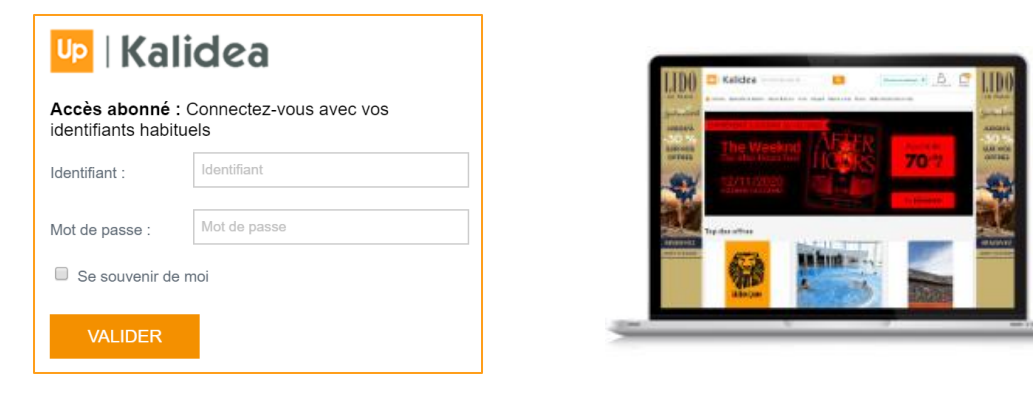

- Personnalisez votre identifiant et/ou votre mot de passe. Retenez-les bien, ce seront désormais vos informations de connexion, pour vos prochaines visites
- Finalisez la création de votre compte, en précisant si vous le souhaitez, votre date de naissance, votre région…
- **Vous avez déjà créé votre compte ?**
	- Saisissez votre identifiant et votre mot de passe personnalisés lors de votre première connexion, à la création de votre compte.
- **Vous avez oublié vos codes d'accès ?**
	- Pas de panique, cliquez simplement sur Vous avez oublié votre identifiant ou mot de passe ? et nous vous enverrons un email pour réinitialiser votre mot de passe.

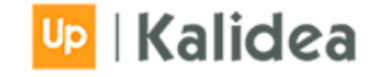

### **PASSEZ VOTRE COMMANDE, C'EST TRÈS SIMPLE !**

#### ▪ **Commandez sur kalidea.com ou par téléphone**

- Depuis votre ordinateur, votre tablette, ou bien votre smartphone, profitez de tous les avantages kalidea.com et passez vos commandes **24h/24 et 7j/7** !
- Contactez nos conseillers de vente par téléphone au **09 70 25 70 25**, **du lundi au vendredi de 9h à 18h**, ou par mail à l'adresse suivante **serviceclients.kalidea@up.coop**

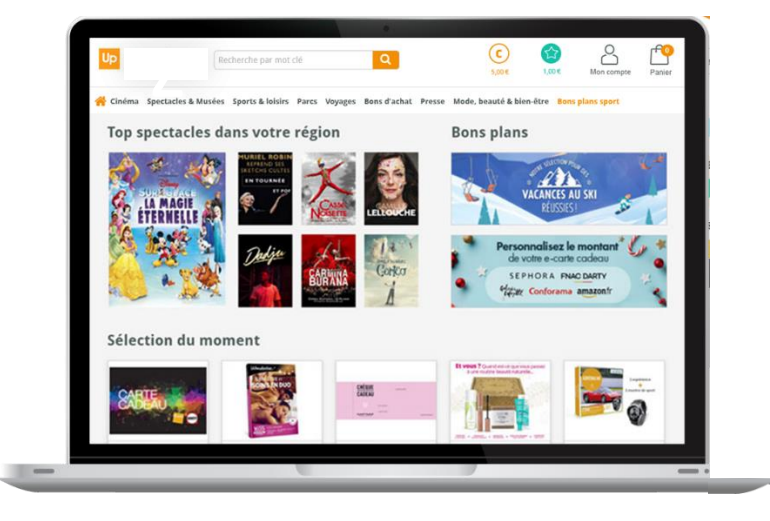

#### ▪ **Des modes de livraisons dynamiques et adaptés selon votre commande**

- E-ticket ou e-billet : envoyé par e-mail et disponible dans l'espace « Mes commandes »
- **Envoi postal à domicile**
- Chrono-Relais : livraison dans un des 7000 points de retrait
- Retrait en magasin

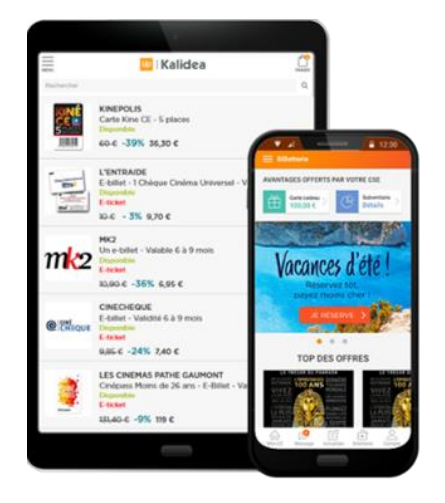

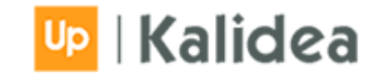

- **Ce qui vous intéresse**
	- Dans la rubrique « Mon Compte / Mieux se connaître », indiquez-nous vos **centres d'intérêt** pour profiter d'offres qui vous correspondent.

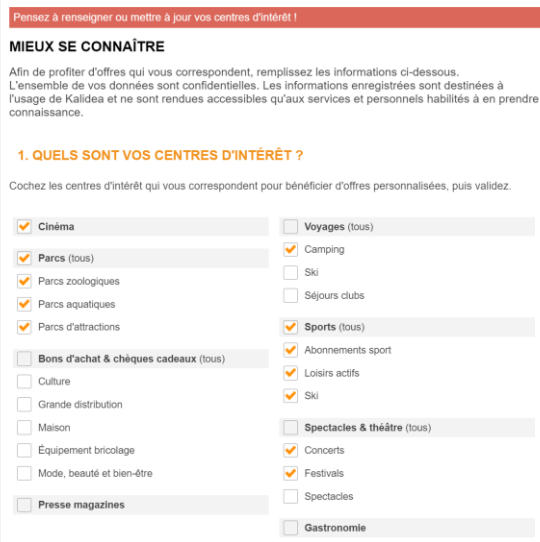

#### ▪ **Vos abonnements newsletters**

▪ Dans la rubrique « Mon Compte / Mes newsletters », ne manquez rien des offres kalidea.com en vous abonnant aux différentes **newsletters.**

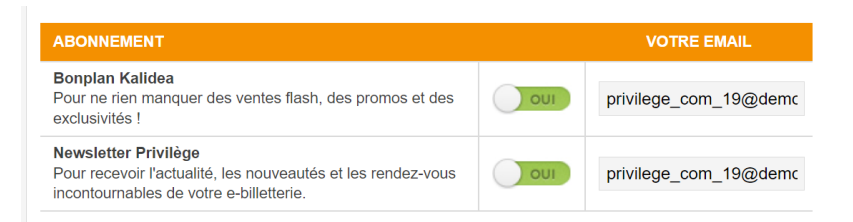

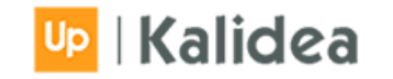

#### L'APPLI MOBILE MON ESPACE CSE

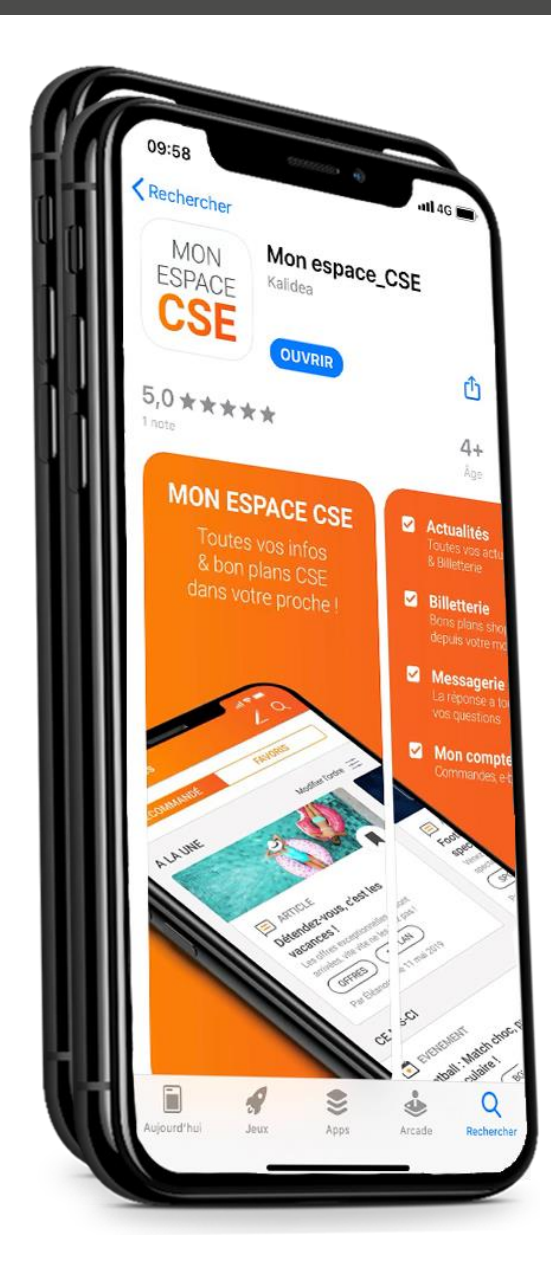

#### **TÉLÉCHARGEMENT**

Pour télécharger rien de plus simple :

- 1. Se rendre sur les espaces de téléchargement suivants :
- Apple store > pour les téléphones Apple
- Google Play > pour les téléphones Android (Samsung par exemple)

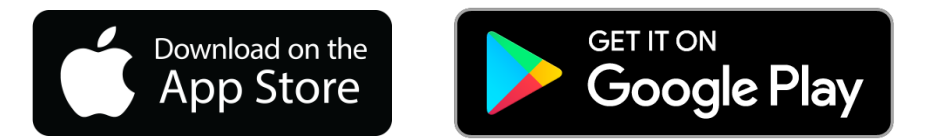

- 2. Aller dans la zone de recherche
- 3. Ecrire en toutes lettres « MonEspaceCSE »
- 4. Télécharger l'application

#### **À vos marques, prêts, Téléchargez !**

Votre fonctionnalité BILLETTERIE vous permet d'accéder au site mobile de la billetterie sans reconnexion.

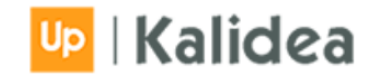